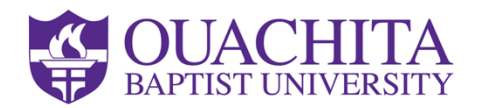

# **Welcome to Ouachita's graduate and online learning community!**

This page will walk you through the process of getting started. Please feel free to email mcgoughc@obu.edu or call 870.245.5415 if you have any additional questions!

## **1. Create Tigermail and Moodle Accounts**

Tigermail is your Ouachita email account used by your professors (and Ouachita) to communicate with you. Moodle is the Learning Management System (LMS) for Ouachita Online.

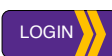

Log in to your web portal (**info.obu.edu**). Your username is the first three letters of your last name followed by your ID #. Your password is your ID# followed by the last four digits of your SS#.You can also find this information within your **application portal** in your status update. (For previous Ouachita students, use your previous username and password.)

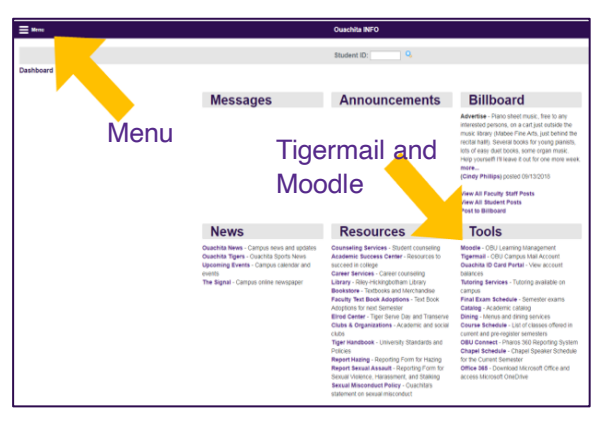

Once you are logged in to the web

portal you can set your password for your Tigermail and Moodle accounts. Go to the Menu in the upper left-hand side of the page and select "Create/Change Tigermail/Moodle Acct" under My Accounts.

Once you set your password for Tigermail and Moodle, it will take about 10 minutes to process. If you have any questions, please contact support@obu.edu.

### **2. Order your textbook(s) at https://bookstore.obu.edu/textbooks**

If you have questions, please contact bookstore@obu.edu or call 870.245.5298.

### **3. Complete the online check-in process in INFO**

Before each term begins you will receive an email from the Registrar with check-in instructions.Check-in for online terms is generally the Wednesday, Thursday, and Friday prior to the beginning of the term (and sometimes the week prior to that).

*If you do not complete the check-in by 5 p.m. on the last day to check in your course schedule will be dropped.*

### **4. Begin course work on the first day of the term**

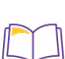

To access Moodle, log into INFO and scroll down to the bottom of the page. Click on Moodle under the "Tools" heading – or you can go directly to moodle.obu.edu.

Log into Moodle using the same username and password as you do for your Tigermail account. Your username is all lowercase.

Once you are logged into Moodle, open your course(s), complete the **Attendance Verification** and **Icebreaker** activities and get started on the course work! Courses typically open 3 days before each online term begins.